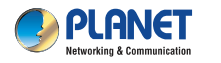

WNL-U554A **Quick Installation Guide**

150Mbps 802.11n Wireless USB Adapter

## **1. Package Contents**

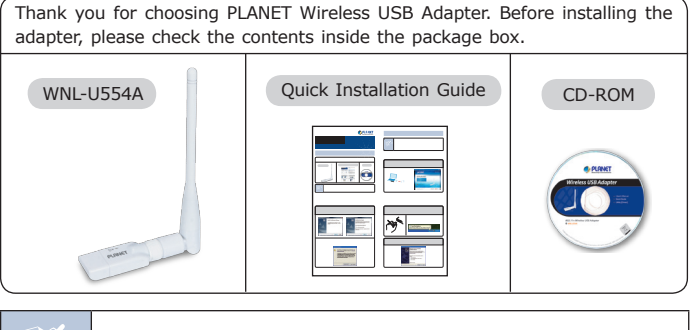

If there is any item missing or damaged, please contact the seller immediately.

## **2. Installation**

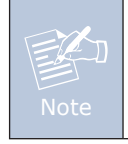

- 1. If other wireless adapters were installed before, please uninstall the existing drivers and utilities first.
- 2. The following installation is performed in Windows XP. The procedures in other OS's are similar.

Before installing the driver and utility of the wireless adapter, do not insert the device into the USB port of your computer.

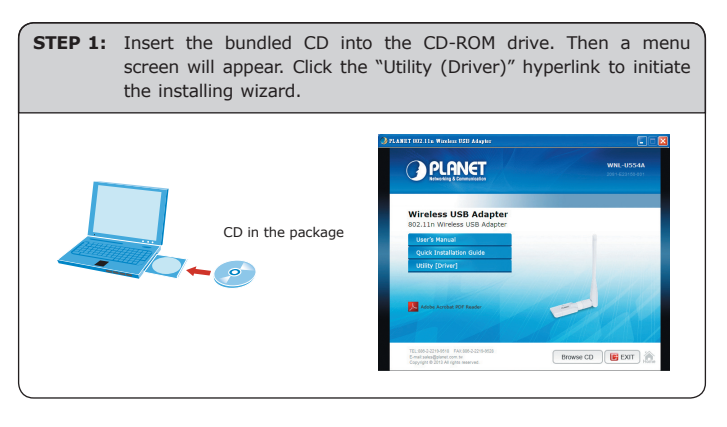

 $-1 -$ 

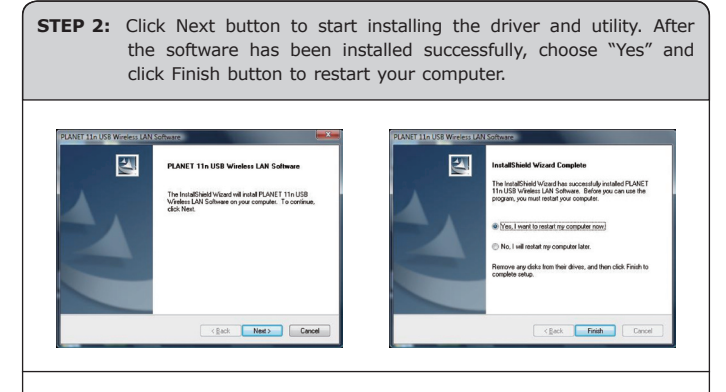

If the screen appears during installation, please click "Continue Anyway" button to continue.

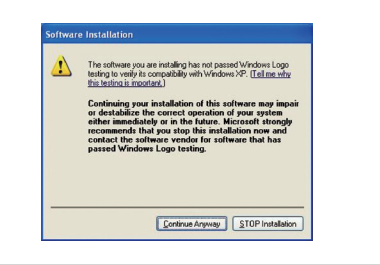

**STEP 3:** After restarting the computer, insert the wireless adapter into an empty USB port of your computer. Never force to insert the adapter if you feel it gets stuck. Flip the adapter over and try again.

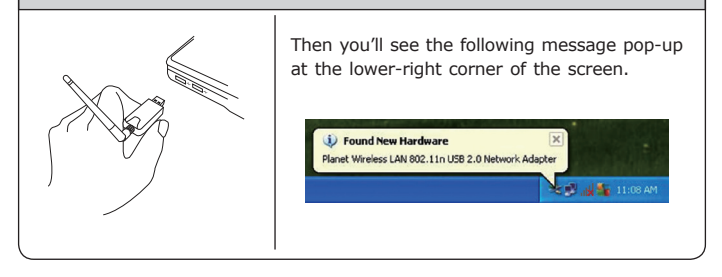

**STEP 4:** The following window will pop up. Choose "No, not this time" and click Next button to continue.

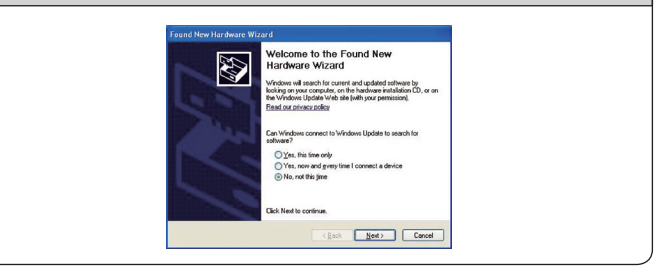

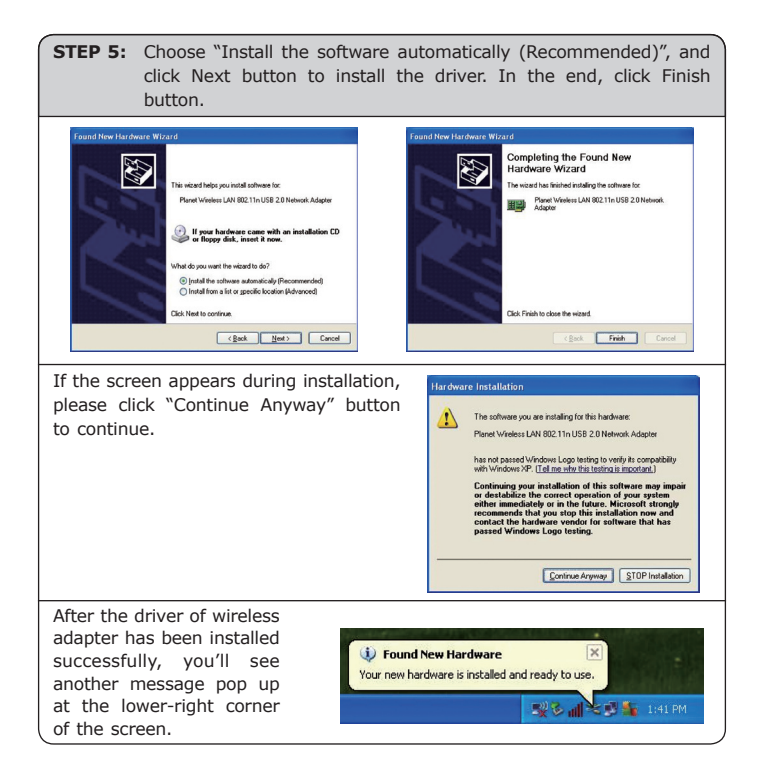

## **3. Connection Method**

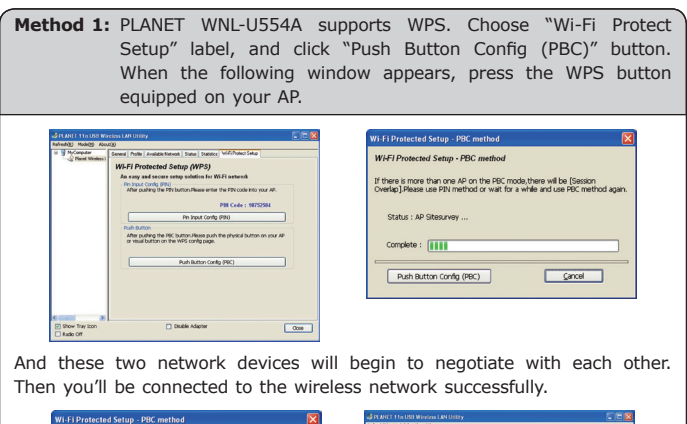

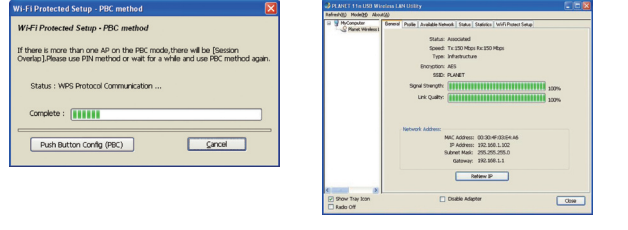

 $-5 -6 -$ 

**Method 2:** You can also configure the wireless network by yourself via PLANET 11n USB Wireless LAN Utility. Choose "Available Network" label to search the available wireless AP, and click twice on the AP you would like to connect.

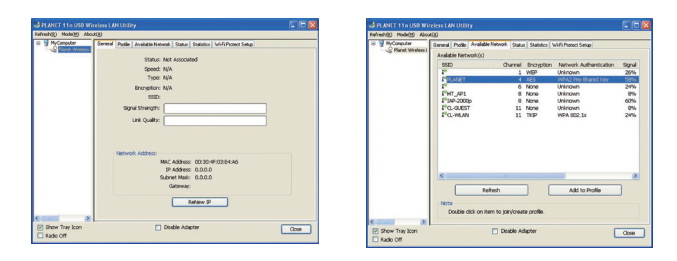

Key in the password of the wireless AP in the "network key", and confirm it again in the other field. Then click OK button. You'll be connected to the wireless network successfully.

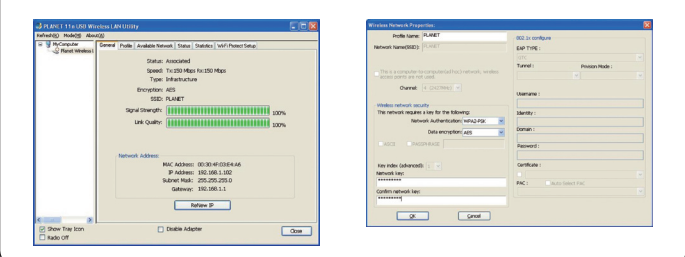

## **4. Further Information**

The steps above introduce simple installation for WNL-554A. For further configuration of Wi-Fi Protect Setup (WPS), Software AP etc, please refer to the user's manual in the CD. If you have further questions, please contact the local dealer or distributor where you purchased this product.